# **umd-verification Documentation**

*Release 1.0*

**Pablo Orviz**

**Dec 14, 2018**

### **Contents**

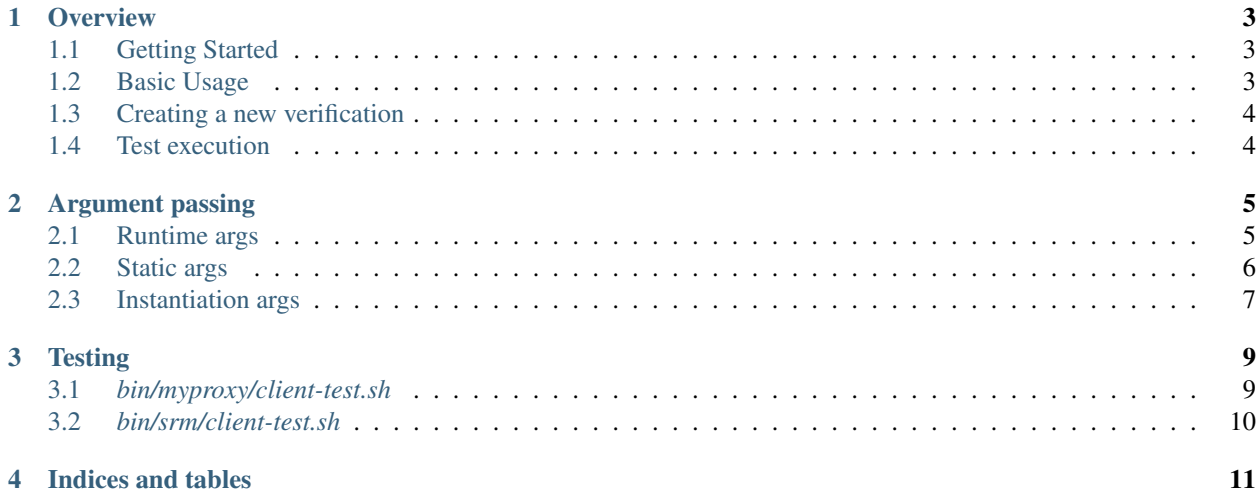

Contents:

### CHAPTER<sup>1</sup>

#### **Overview**

#### <span id="page-6-1"></span><span id="page-6-0"></span>**1.1 Getting Started**

umd-verification tool uses Python's [Fabric](http://www.fabfile.org/) library.

There is no need to build or install the application, just download the source code and interact with the tool through *fab* commands.

Note that in order to execute *fab* commands, your current path has to be the **root path of the repository** i.e. where *fabfile.py* exists.

#### <span id="page-6-2"></span>**1.2 Basic Usage**

#### <span id="page-6-3"></span>**1.2.1 Listing available deployments**

```
$ fab -1Available commands:
argus ARGUS server deployment.
argus-ees ARGUS EES daemon deployment.
bdii-site Site BDII deployment.
(\ldots)
```
#### **1.2.2 Running a deployment**

Once selected the most suitable product verification (*commands* in Fabric) from the command-listing output above, one can trigger the deployment following the format:

```
$ fab <command>:<arg1>=<value1>,<arg2>=<value2>,..
```
The available runtime arguments are explained in *[Runtime args](#page-8-1)* section.

Note that the only mandaatory parameter that is required at runtime is *umd\_release*.

### <span id="page-7-0"></span>**1.3 Creating a new verification**

*umd/products/* directory contains the *.py* files where all the available (see *[Listing available deployments](#page-6-3)*) deployments are defined.

In order to create a verification for a new product, one has to instantiate *base.Deploy* class providing a given set of arguments (see the full list at *[Instantiation args](#page-10-0)*):

```
from umd import base
argus = base.Deploy(
   name="argus",
    doc="ARGUS server deployment.",
    metapkg="emi-argus")
```
Fabric takes then as available commands every instance of this class found the product's directory. The command identifier is the value of *name* argument, while *doc* will contain the description of this command. This is actually the information displayed when listing commands (see *[Listing available deployments](#page-6-3)*).

Note that in the case of adding a new *.py* file under *umd/products* directory, this new module has to be included in *fabfile.py* in order for Fabric to find the new command/s. Following the example above, we should add

**from umd.products.argus import** \*

to *fabfile.py* in case that our brand new Python file is called *argus.py*.

#### <span id="page-7-1"></span>**1.4 Test execution**

After a successful deployment, the last step usually involves testing that the current deployment actually works. Testing phase corresponds to EGI's QC\_FUNC\_1 and QC\_FUNC\_2 steps.

Test definition is placed in *etc/qc\_specific.yaml*. The format of each entry is:

```
\langleid>:
    <qc_func_1|qc_func_2>:
        - test: <path_to_directory_or_executable_file>
          description: <test_description_string>
          user: <user_running_the_executables>
          args: <executable_arguments>
```
Things to note:

- Tests are included in the *bin/* directory within the repository. The currently available tests are described in *[Testing](#page-12-0)*.
- Path (*test* parameter) can either point to a directory or to a particular executable file. In the former case all the executable files found in that directory will be executed.
- Using *args* only make sense in case of defining file paths (not directory paths).
- Environment variables can be passed to the tests at runtime (see qcenv-\* argument at *[Runtime args](#page-8-1)*).

# CHAPTER 2

#### Argument passing

<span id="page-8-0"></span>UMD product verification can be customized by providing arguments at different stages. The current available arguments and the way to pass them to the tool are explained below:

#### <span id="page-8-1"></span>**2.1 Runtime args**

Runtime arguments are given through *fab* argument list. Currently supported runtime arguments are:

umd\_release UMD release to be triggered.

- Available options:
	- 3 UMD-3 release.
	- 4 UMD-4 release.
- Default value: No default value, this parameter is required to be provided at runtime if cmd\_release is not used.

cmd\_release CMD release to be triggered.

- Available options:
	- 0 CMD-0 release.
- Default value: No default value, this parameter is required to be provided at runtime if umd\_release is not used.

repository\_url Repository path with the verification content.

- In YUM-based systems the URL MUST point to where repodata directory is located.
- Multiple values are allowed by prefixing with *repository\_url*.

```
fab repository_url=<URL1>,repository_url_2=<URL2>,repository_url_
˓→other=<URL3>,..
```
• Arguments passed with equal names will overwrite the value.

repository file URL pointing to a valid repository file (.list, .repo).

• Multiple values are allowed by prefixing with *repository\_file*.

```
fab repository_file=<URL1>,repository_file_2=<URL2>,repository_file_
˓→other=<URL3>,..
```
- Arguments passed with equal names will overwrite the value.
- igtf\_repo Repository for the IGTF release.
	- Value must contain a URL pointing to a valid repository file.
	- Required value located in the default configuration file (see *[Static args](#page-9-0)*).

yaim path Path pointing to YAIM configuration files.

- Default value: etc/yaim/.
- log path Path to store logs produced during the execution.
	- Default value: /var/tmp/umd-verification.
- qcenv\_\* Pass environment variables needed by the QC specific checks.
	- The name of the environment variable to be exported is the name given after the underscore '\_' symbol. Accordingly, the variable's value is the *fab* argument's value.

fab qcenv\_FOO=bar,..

This example will set FOO=bar in the testing environment.

- qc\_step Run a given set of Quality Criteria steps.
	- Multiple values are allowed by prefixing with *qc\_step*.

fab qc\_step\_1=QC\_SEC,qc\_step\_2=QC\_INFO,..

- Arguments passed with equal names will overwrite the value.
- umdnsu url URL (hostname:port) to interface with *umdnsu* service running in the SAM-Nagios instance.

hostcert Public key server certificate.

hostkey Private key server certificate.

- dont ask cert renewal Do not prompt for certificate renewal (when certificates already exist)
- ca\_version Special runtime argument for CA verifications. This value refers to the CA release version with '<major>.<minor>.<patch>' format.

enable\_testing\_repo Enable UMD or CMD testing repository.

enable\_untested\_repo Enable UMD or CMD untested repository.

**params** file YAML file with extra parameters to be passed to the configuration management tool (Ansible, Puppet)

#### <span id="page-9-0"></span>**2.2 Static args**

An additional way to provide the runtime arguments seen above is through the configuration file *etc/defaults.yaml*.

This file *must* exist since it is here where the *required* arguments are set. This is why it lives within the application codebase.

The format is YAML so the naming of the runtime arguments seen above differ a little. Currently supported runtime arguments (and their YAML formatted equivalent) are:

base:log\_path log\_path argument.

umd\_release:<distro\_version (e.g. redhat5)> umd\_release argument.

igtf\_repo:<distname (e.g. redhat)> igtf\_repo.

yaim:path yaim\_path.

nagios:umdnsu\_url umdnsu\_url.

#### <span id="page-10-0"></span>**2.3 Instantiation args**

These arguments are used when defining a new deployment (umd.base.Deploy instance) in the product's directory *umd/products*. Currently supported instantiation arguments are:

name UMD product (aka Fabric command name).

- Type: str.
- Default value: empty string.

doc Docstring that will appear when typing *fab -l*.

- Type: str.
- Default value: empty string.

need\_cert Whether installation type requires a signed cert.

- Type: boolean.
- Default value: False.
- Additional info: creates a dummy CA to issue public and private keys needed for the product to be deployed.

has\_infomodel Whether the product publishes information about itself.

- Type: boolean.
- Default value: False.
- Additional info: launches [QC\\_INFO\\_1](http://egi-qc.github.io/#INFO_MODEL) checks, so it's mandatory for the product publishing data (commonly through BDII).
- cfgtool Configuration tool object.
	- Type: umd.base.configure.BaseConfig.
	- Default value: None.
	- Additional info: contains an instance of any class that inherits from BaseConfig. Currently available: - umd.base.configure.YaimConfig

nodetype YAIM nodetype to be configured.

siteinfo File containing YAIM configuration variables.

```
– umd.base.configure.PuppetConfig
```
manifest Main ".pp" with the configuration to be applied.

module\_from\_puppetforge list of modules to be installed (from PuppetForge).

module\_from\_repository module (repotype, repourl) tuples.

module\_path Extra Puppet module locations.

#### qc\_mon\_capable

#### Whether extenal monitoring (aka SAM Nagios) can monitor the product.

- Type: boolean.
- Default value: False.

#### qc\_specific\_id

- ID that match the list of QC-specific checks to be executed. The check definition must be included in *etc/qc\_specific.yaml*.
	- Type: str.
	- Default value: None.

qc\_step Specific step from the Quality Criteria to run.

- Type: str, list.
- Default value: empty list.

exceptions Documented exceptions for a given UMD product.

- Type: dict.
- Default value: empty dict.

# CHAPTER 3

### **Testing**

<span id="page-12-0"></span>This page documents the tests included with the umd-verification tool. Note that the tool allows to execute whatever custom checks located in the system.

#### <span id="page-12-1"></span>**3.1** *bin/myproxy/client-test.sh*

Retrieves a proxy with VOMS extension from a MyProxy server.

- Accepted arguments: retrieve
- Currently supported VOs: *ops.vo.ibergrid.eu*, *dteam*
- Environment variables needed:
	- MYPROXY\_SERVER
	- MYPROXY\_USER
	- MYPROXY\_PASSWD

and the optional:

– VO

that defaults to ops.vo.ibergrid.eu VO.

These variables need to be passed via runtime arguments (as specified in *[Test execution](#page-7-1)*):

```
fab ui:qcenv_MYPROXY_SERVER=foo.example.org,qcenv_MYPROXY_USER=bar,qcenv_MYPROXY_
˓→PASSWD=baz,..
```
• Requires a myproxy already stored in MYPROXY\_SERVER with user and password credentials:

echo \$MYPROXY\_PASSWD | myproxy-init -S -l \$MYPROXY\_USER -s \$MYPROXY\_SERVER -m \$VO

### <span id="page-13-0"></span>**3.2** *bin/srm/client-test.sh*

Performs data management checks.

- Accepted arguments:
	- #1 Whether the endpoint is localhost or an external one.
		- \* Valid values: localhost, storm, dpm, dcache
	- #2 Client to be tested.
		- \* Valid values: lcg-util, dcache-client, gfal2-python, gfal2-util
- Environment variables:
	- SRM\_HOST *optional*
	- SRM\_ENDPOINT *optional*

points to the SRM URL following the format  $srm://\text{2017}$  srm\_host>/<srm\_vo\_path>

```
fab ui:qcenv_SRM_ENDPOINT="srm://srm01.ifca.es:8444/srm/managerv2?SFN=/ops.vo.
˓→ibergrid.eu"
```
# CHAPTER 4

Indices and tables

- <span id="page-14-0"></span>• genindex
- modindex
- search